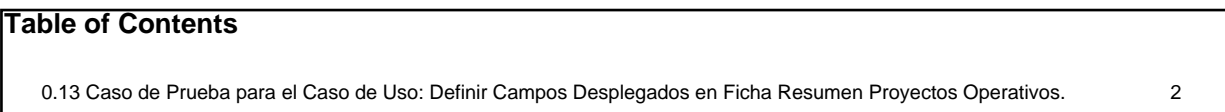

## **0.13 Caso de Prueba para el Caso de Uso: Definir Campos Desplegados en Ficha Resumen Proyectos Operativos.**

## **Flujo Básico**

- El actor presiona el botón ?Definir Campos Desplegados en Ficha Resumen del Proyecto?.
- ii. El sistema despliega una lista de todos los campos que se solicitan durante el registro de proyectos operativos, y muestra para cada uno de ellos las opciones ?Mostrar en Ficha Resumen? o ?No Mostrar en Ficha Resumen? (estas opciones son excluyentes), y al final muestra las opciones ?Guardar? y ?Cancelar?.
- iii. Si el actor presiona los botones ?Mostrar en Ficha Resumen? para los campos de su interés y presiona el botón ?Guardar?, el sistema almacena los datos, y cada vez que un usuario consulte la ficha resumen de un proyecto operativo le mostrará sólo los campos habilitados.
- iv. Si el actor presiona ?Cancelar?, el sistema no ejecuta ninguna opción.

## **Flujos Alternativos**

3.1. Si el actor no presiona el botón ?Mostrar en Ficha Resumen? para algún campo y presiona ?Guardar?, el sistema le muestra un mensaje ?Debe habilitar al menos un campo para ser mostrado en la ficha resumen?.

## **Casos de Prueba**

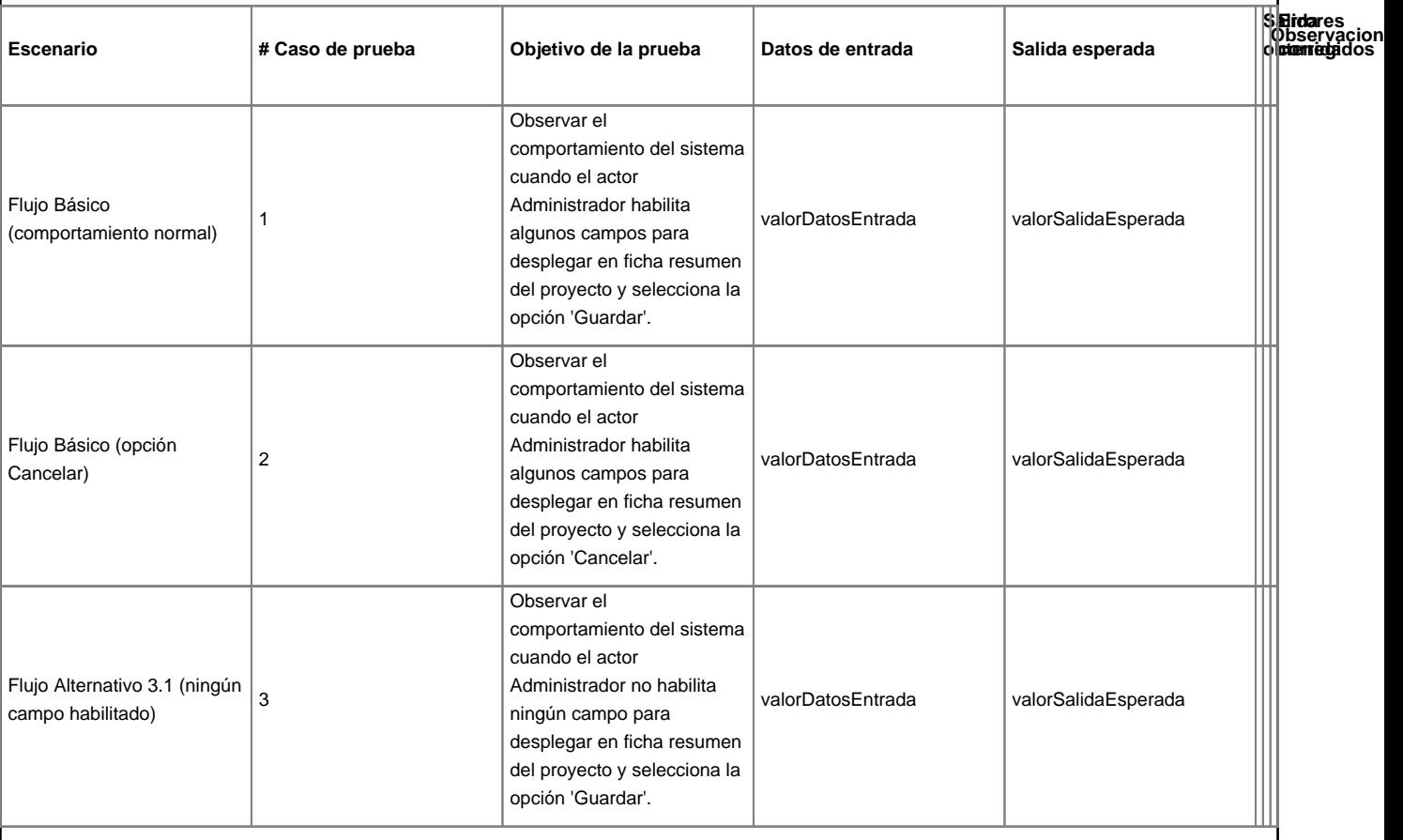